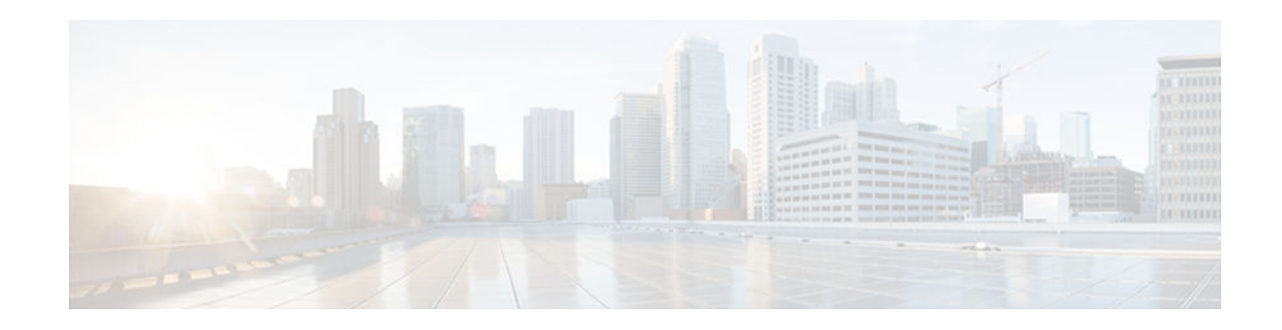

# **IPv6 Router Advertisement Throttler**

#### **Last Updated: January 23, 2013**

The IPv6 Router Advertisement Throttler limits the amount of multicast Router Advertisements (RAs) circulating on the wireless network. The IPv6 RA throttler tracks router solicitations (RSs) and converts multicast RAs into multiple unicast RAs to forward to RS originators.

- Finding Feature Information, page 1
- Information About the IPv6 Router Advertisement Throttler, page 1
- [How to Configure the IPv6 Router Advertisement Throttler, page 3](#page-2-0)
- [Configuration Examples for IPv6 Router Advertisement Throttler, page 7](#page-6-0)
- [Additional References, page 8](#page-7-0)
- [Feature Information for IPv6 Router Advertisement Throttler, page 9](#page-8-0)

# **Finding Feature Information**

Your software release may not support all the features documented in this module. For the latest caveats and feature information, see [Bug Search Tool](http://www.cisco.com/cisco/psn/bssprt/bss) and the release notes for your platform and software release. To find information about the features documented in this module, and to see a list of the releases in which each feature is supported, see the feature information table at the end of this module.

Use Cisco Feature Navigator to find information about platform support and Cisco software image support. To access Cisco Feature Navigator, go to [www.cisco.com/go/cfn.](http://www.cisco.com/go/cfn) An account on Cisco.com is not required.

# **Information About the IPv6 Router Advertisement Throttler**

• IPv6 RA Throttler Overview, page 1

### **IPv6 RA Throttler Overview**

The IPv6 Router Advertisement Throttler limits the amount of multicast Router Advertisements (RAs) circulating on the wireless network. The IPv6 RA throttler tracks router solicitations (RSs) and converts multicast RAs into multiple unicast RAs to forward to RS originators.

• [Scalability Feature: IPv6 RA Throttler, page 2](#page-1-0)

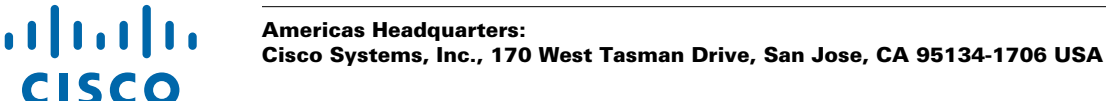

- IPv6 RA Throttler Parameter Inheritance, page 2
- [IPv6 RA Throttler Command Precedence Rules, page 3](#page-2-0)

### <span id="page-1-0"></span>**Scalability Feature: IPv6 RA Throttler**

Data center networks with large numbers of devices face a number of scale challenges, such as effective and efficient address resolution. For example, in wireless Layer 2 domains, bandwidth may be constrained, and the amount of control traffic generated by protocols such as IPv6 Neighbor Discovery (ND) or Multicast Listener Discovery (MLD) can quickly become prohibitive.

By snooping control traffic and maintaining a binding table that stores all active devices and their addresses on the link, the amount of control traffic flooded on the Layer 2 domain can be greatly reduced. Throttling occurs when the same message is sent multiple times from several devices that do not interact with each other, but they all interact with one or more common devices (e.g., the local device). The Layer 2 device can eliminate some of these messages without any adverse consequences for the protocol itself.

#### **IPv6 RA Throttler Parameter Inheritance**

The IPv6 RA throttler allows an inheritance process by which a parameter that is not defined at a certain hierarchical level is inherited from the level above it. A parameter is defined at a given level if a policy is attached at that level and the parameter in that policy is set to a value other than **inherit**.

Level inheritance is as follows:

- PORT inherits from VLAN.
- VLAN inherits from BOX.

The levels are defined as follows:

• DEFAULT. A policy always exists implicitly at this level. The default policy fields are set as follows:

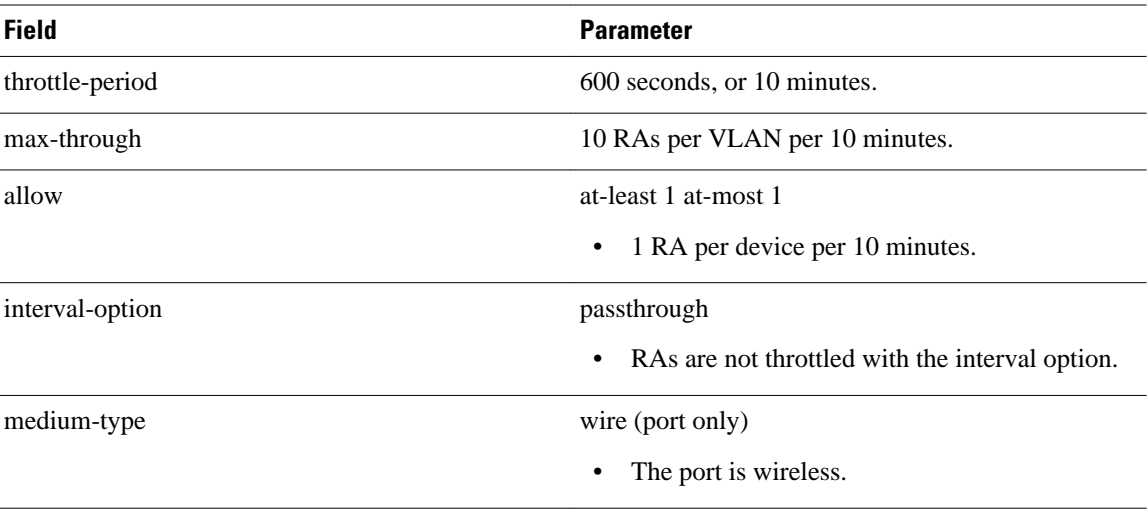

• VLAN: At the VLAN level, only one policy may be attached per VLAN.

• PORT: At the PORT level, a policy can be attached to the port. Only one such policy is allowed per port per VLAN.

<span id="page-2-0"></span>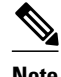

**Note** Policies must be attached at the VLAN or BOX level as well as at the PORT level for IPv6 RA throttler to operate at the PORT level.

#### **IPv6 RA Throttler Command Precedence Rules**

The **allow at-least** and **allow at-most** values applied at the VLAN level are the default for all devices in the VLAN. The values can be overridden on a per-port basis by applying another policy on the a specified port.

When you apply a policy on a port, any value that is not configured in that policy is inherited from the VLAN configuration. If the value is not configured in the VLAN policy, then the value is set to its default.

The **max-through** and **medium-type** commands are ignored by a VLAN or VLANs.

If your deployment has the same setting for the **allow at-least** and **allow at-most** values for all devices on all ports, then you need only to apply the policy on the relevant VLAN or VLANs. If some of wired ports in the deployment are connection wireless access points, then a policy with only the medium type configured needs to be applied on those specific ports.

Rules that are configured at the command-line interface (CLI) are applied in the following order:

- **1** Maximum pending hosts: If more than 35 hosts are pending, the RA throttler stops "remembering" them one by one and multicasts the next RA to all devices, including wireless devices.
- **2** RA interval option: If the RA has an interval option, then the **interval-option** command setting applies first. If the **interval-option throttle** command setting is configured, then this step is ignored. The default is to pass through all RAs with an interval option; that is, not to multicast the next RA to all devices, including wireless devices.
- **3** Per-device at-least setting: If the device that issued the RA has not yet sent the number of RAs configured by the **allow at-least** command, then the RA is multicast to all hosts, including hosts on wireless devices.
- **4** Per-device at-most setting: If the device that issued the RA has sent the number of RAs configured by the **allow at-most** command, then the RA is throttled. That is, the RA is multicast to all wired hosts and to wireless hosts with pending router solicitations (RSs) or reassociations.
- **5** Per VLAN: If the per-VLAN limit per the **max-through** command setting has been reached, then the message is throttled; otherwise, it is passed to all devices, including wireless devices.

## **How to Configure the IPv6 Router Advertisement Throttler**

- Configuring the IPv6 RA Throttler Policy, page 3
- [Attaching the IPv6 RA Throttler Policy to a VLAN or VLANs, page 5](#page-4-0)
- [Attaching the IPv6 RA Throttler Policy to a Port, page 6](#page-5-0)

## **Configuring the IPv6 RA Throttler Policy**

#### **SUMMARY STEPS**

- **1. enable**
- **2. configure terminal**
- **3. ipv6 nd ra-throttle policy** *policy-name*
- **4. allow** {**at-least** {*al-value* | **no-limit** }} | {**at-most** {*am-value* | **no-limit**}} | {**inherited**}
- **5. interval-option** {**ignore** | **inherit** | **pass-through** | **throttle**}
- **6. max-through** {*mt-value* | **inherit** | **no-limit**}
- **7. medium-type** {**access-point** | **wired**}
- **8. throttle-period** {*seconds* | **inherit**}

#### **DETAILED STEPS**

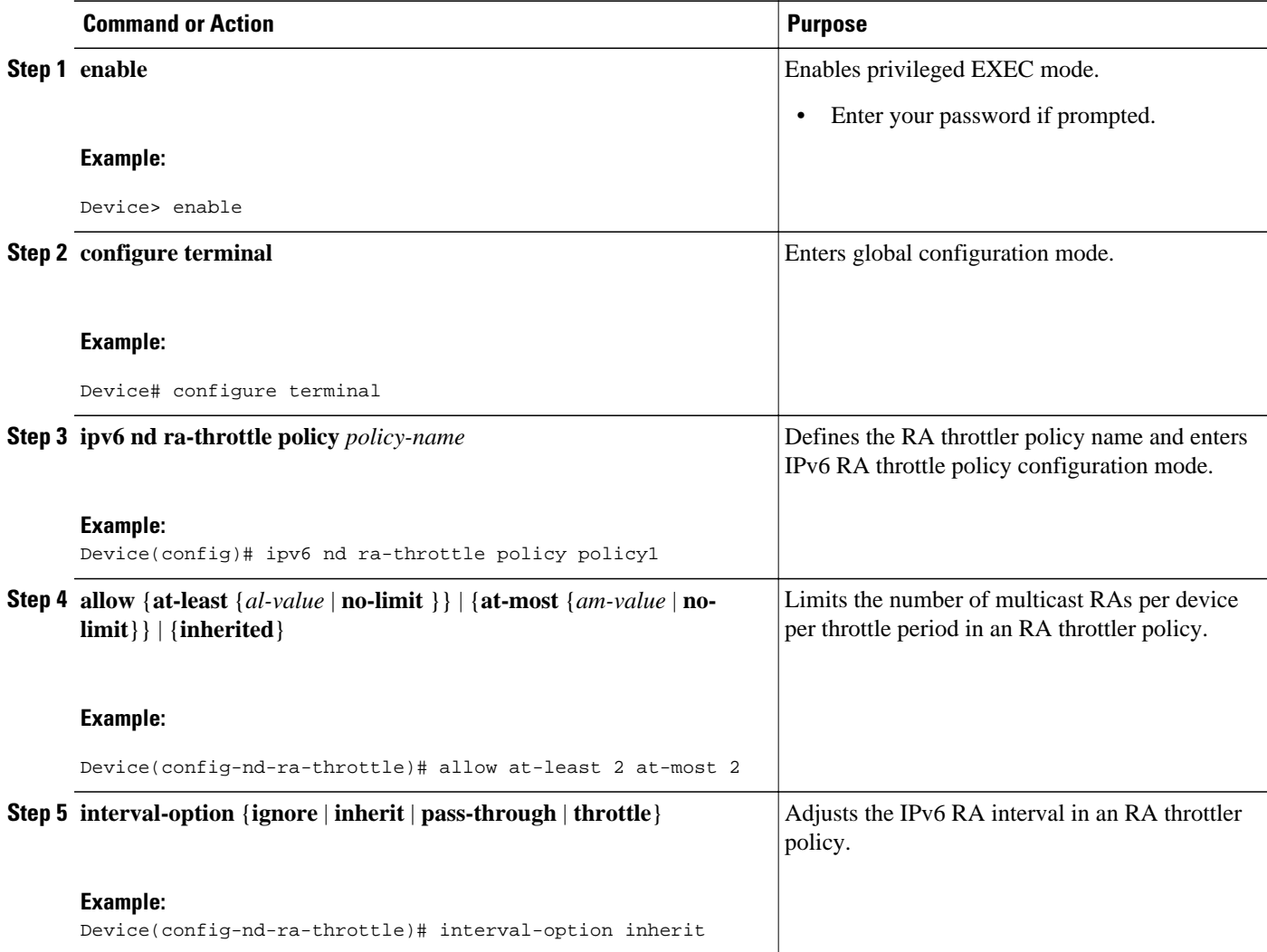

<span id="page-4-0"></span>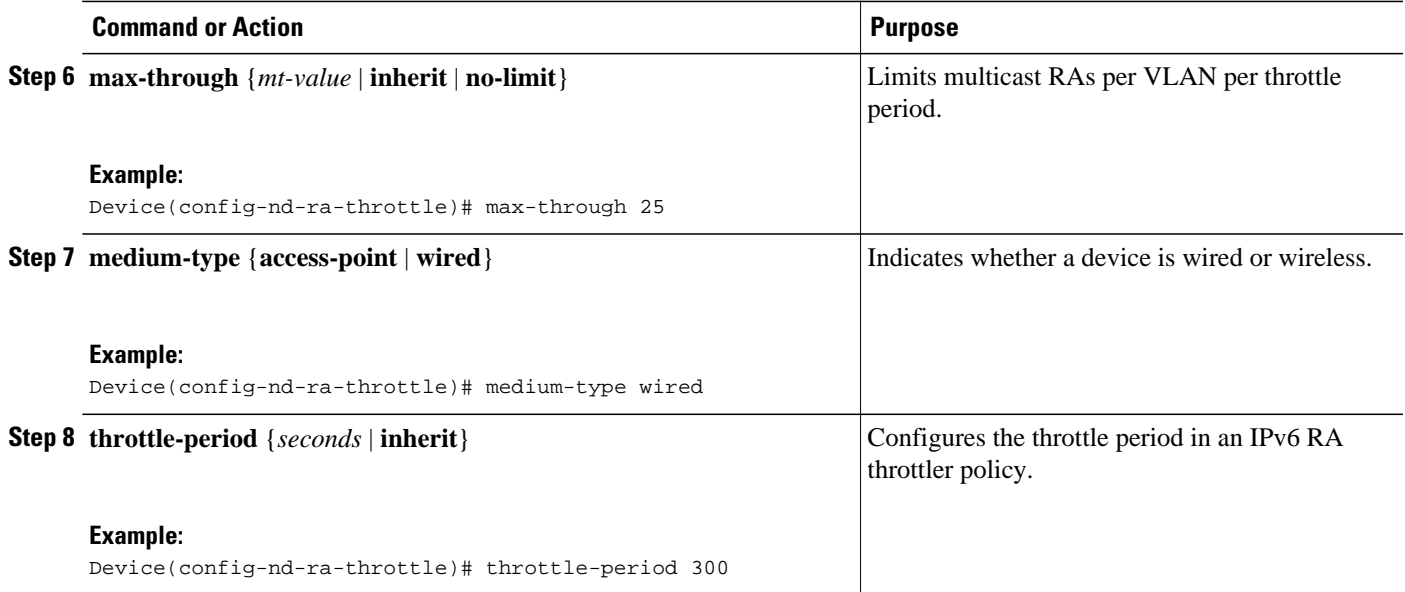

## **Attaching the IPv6 RA Throttler Policy to a VLAN or VLANs**

You must create an IPv6 RA throttler policy before attaching it to a VLAN or VLANs. See the previous step to create an IPv6 RA throttler policy.

#### **SUMMARY STEPS**

- **1. enable**
- **2. configure terminal**
- **3. vlan configuration**
- **4. ipv6 nd ra-throttle attach-policy**

#### **DETAILED STEPS**

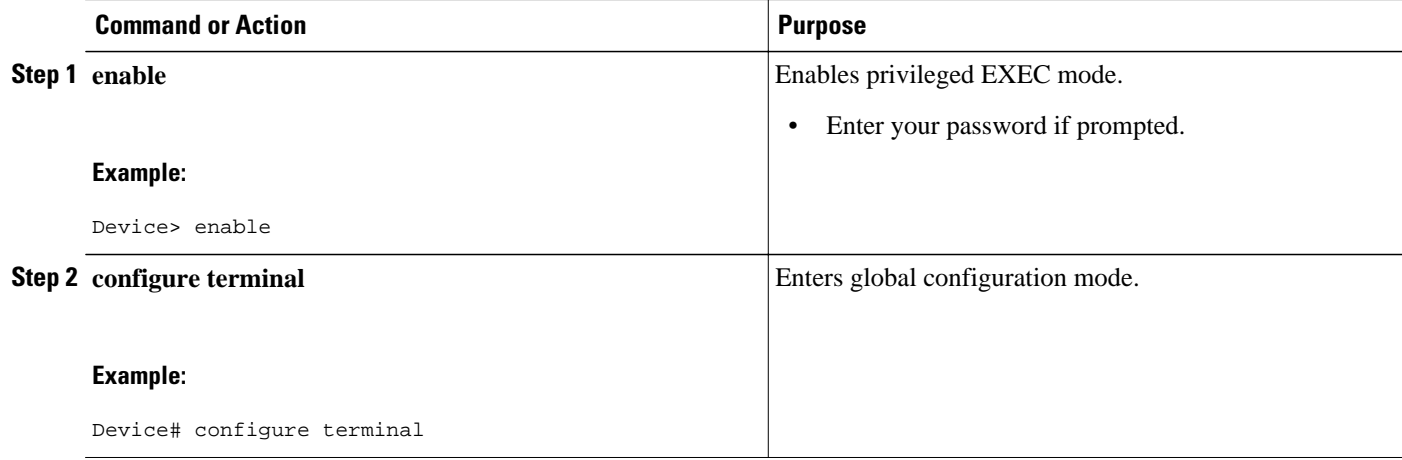

<span id="page-5-0"></span>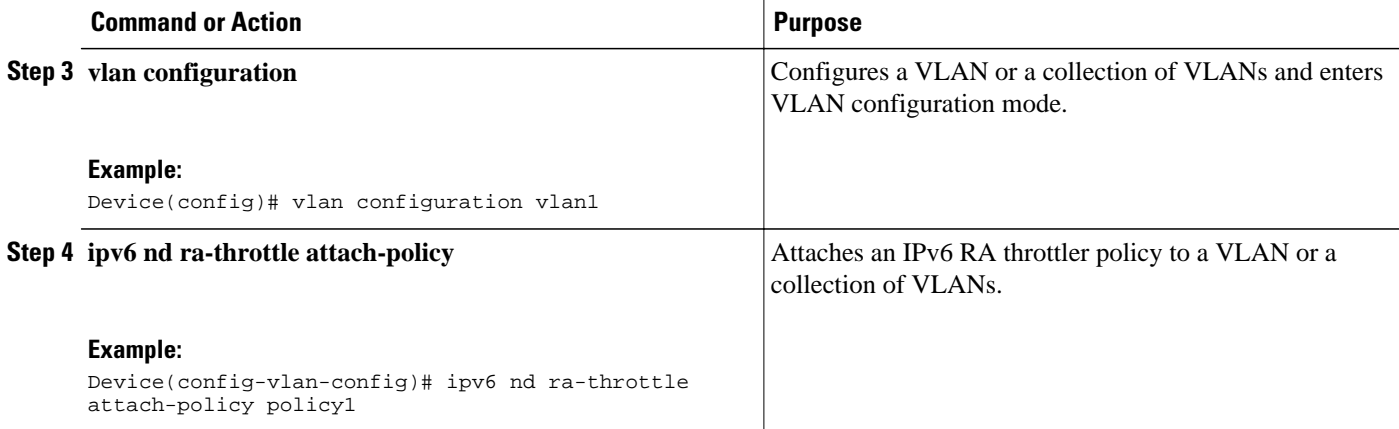

## **Attaching the IPv6 RA Throttler Policy to a Port**

- You must create an IPv6 RA throttler policy before attaching it to a port. See the previous step to create an IPv6 RA throttler policy.
- Policies must be attached at the VLAN or BOX level as well as at the PORT level for the IPv6 RA throttler to operate at the PORT level.

#### **SUMMARY STEPS**

- **1. enable**
- **2. configure terminal**
- **3. interface** *type number*
- **4. ipv6 nd ra-throttle attach-policy**

#### **DETAILED STEPS**

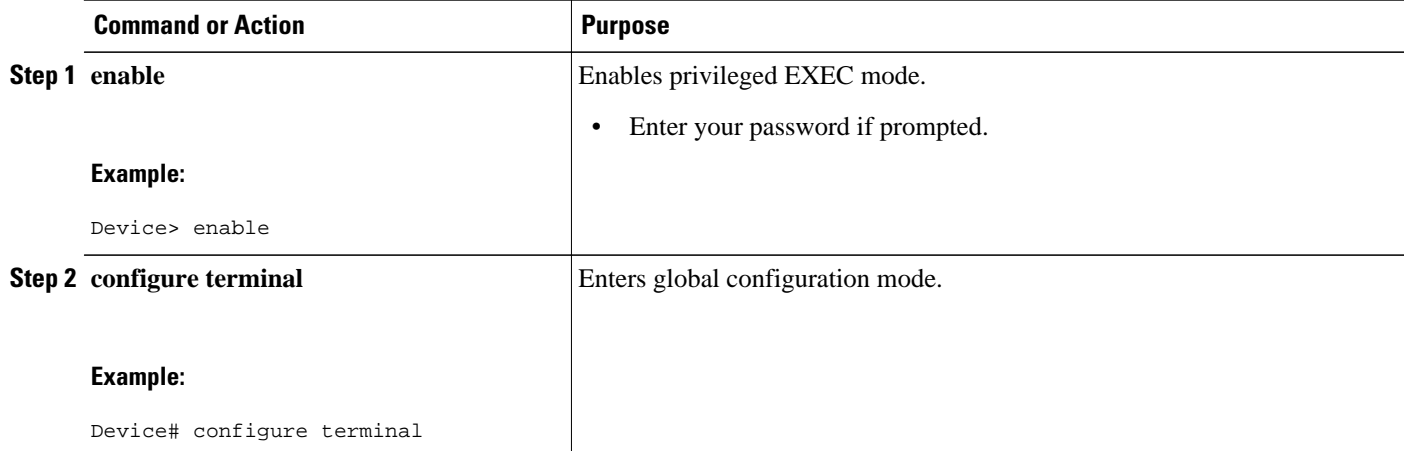

<span id="page-6-0"></span>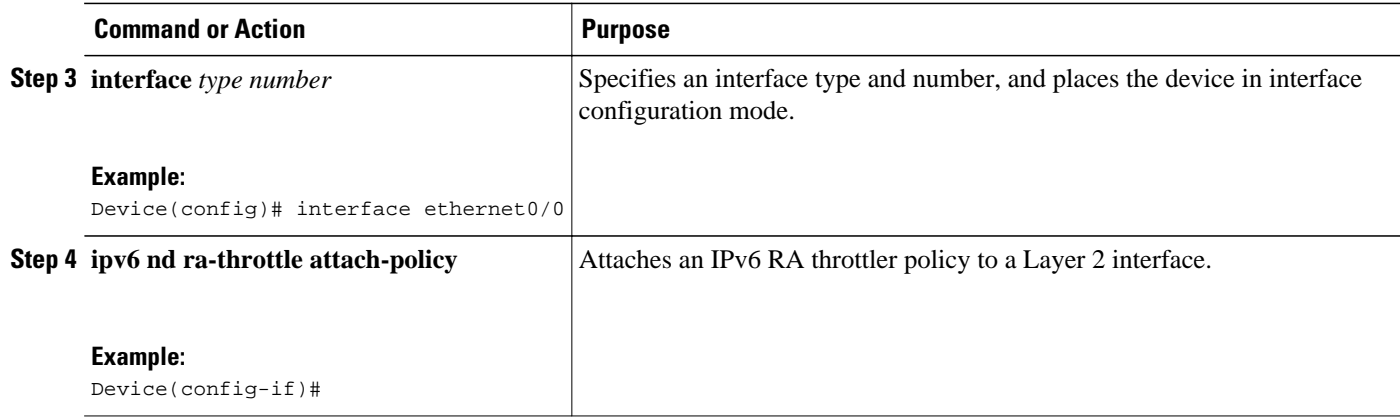

# **Configuration Examples for IPv6 Router Advertisement Throttler**

- Example: IPv6 RA Throttler Policy Configuration, page 7
- Example: IPv6 RA Throttler VLAN Configuration, page 7

### **Example: IPv6 RA Throttler Policy Configuration**

Device# show ipv6 nd ra-throttle policy policy2

```
Policy policy2 configuration: 
         The throttle period will be coalesced and default to 600 seconds
         Applied to a port, this policy indicates a wired interface
         The maximum number of unthrottled RAs is configured on the vlan and defaults to 
10
         The min and max numbers of unthrottled RAs per router will be coalesced and 
default to 1
         The behaviour upon RAs with an RFC 3775 interval option will be coalesced and 
default to passthrough
Policy applied on the following interfaces: 
 Et0/0 vlan all
Policy applied on the following vlans: 
   10,12-17
```
### **Example: IPv6 RA Throttler VLAN Configuration**

Device# **show ipv6 nd ra-throttler vlan vlan1**

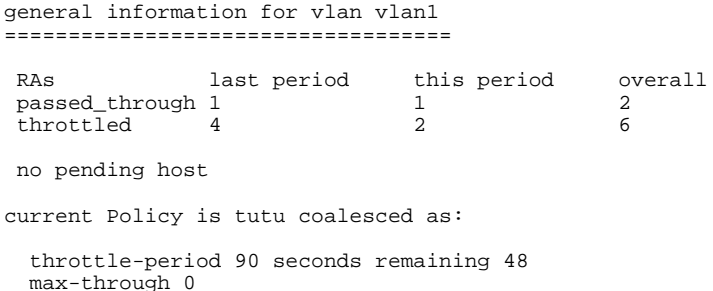

 allow at-least 1 at-most 1 interval-option passthrough

# <span id="page-7-0"></span>**Additional References**

#### **Related Documents**

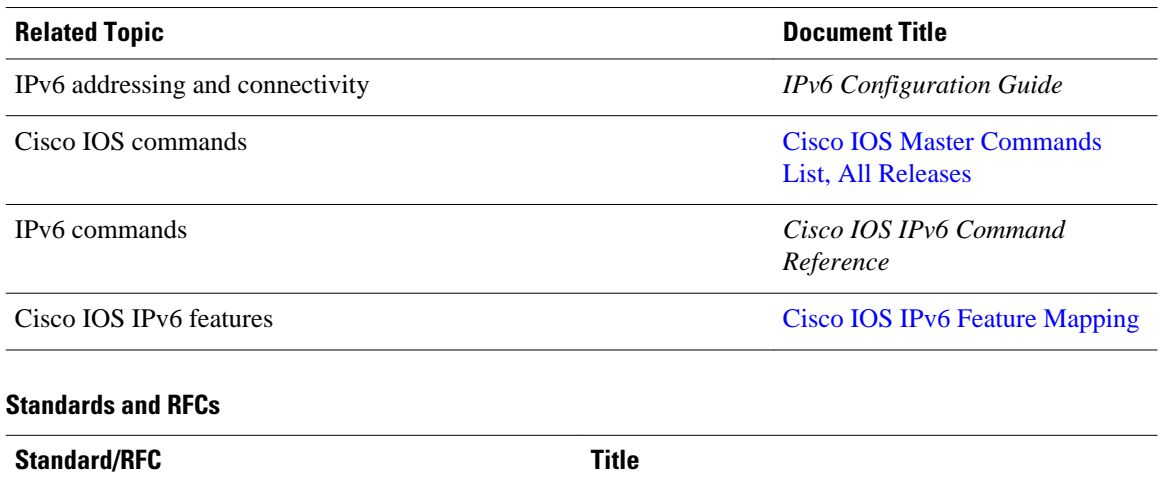

#### **MIBs**

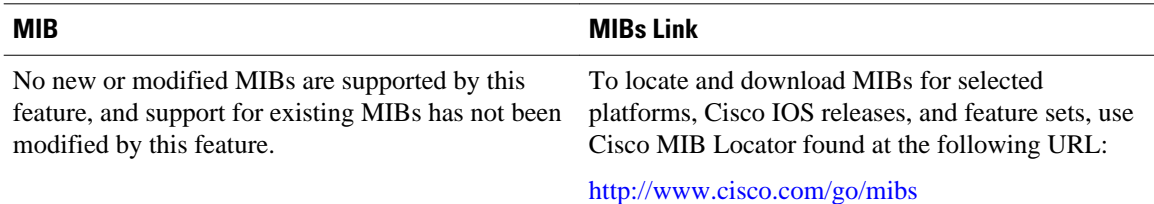

RFCs for IPv6 *IPv6 RFCs*

#### **Technical Assistance**

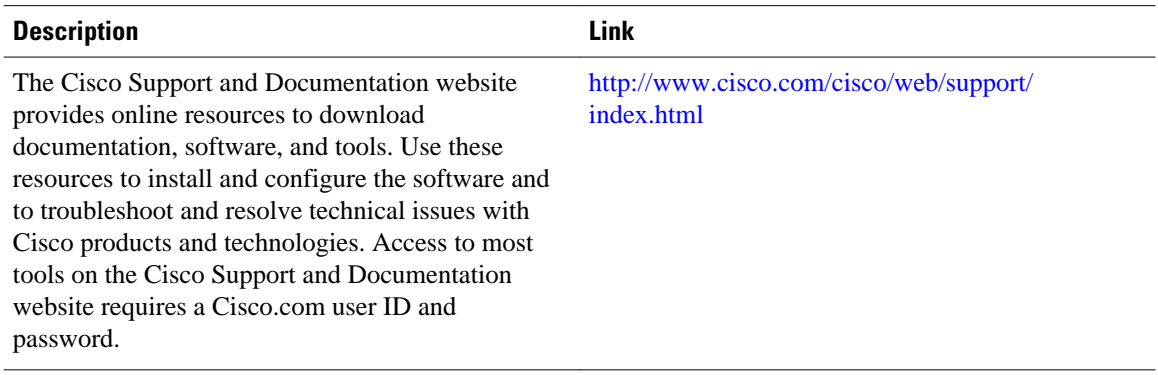

# <span id="page-8-0"></span>**Feature Information for IPv6 Router Advertisement Throttler**

The following table provides release information about the feature or features described in this module. This table lists only the software release that introduced support for a given feature in a given software release train. Unless noted otherwise, subsequent releases of that software release train also support that feature.

Use Cisco Feature Navigator to find information about platform support and Cisco software image support. To access Cisco Feature Navigator, go to [www.cisco.com/go/cfn.](http://www.cisco.com/go/cfn) An account on Cisco.com is not required.

| <b>Feature Name</b>                                        | <b>Releases</b>            | <b>Feature Information</b>                                                                                                    |
|------------------------------------------------------------|----------------------------|----------------------------------------------------------------------------------------------------|
| <b>IP</b> v <sub>6</sub> Router Advertisement<br>Throttler | Cisco IOS XE Release 3.2SE | The IPv6 Router Advertisement<br>Throttler feature limits the<br>amount of multicast RAs<br>circulating on the wireless<br>network. The IPv6 RA throttler<br>tracks RSs and converts multicast<br>RAs into multiple unicast RAs to<br>forward to RS originators.                                                                                 |
|                                                            |                            | The following commands were<br>introduced or modified: allow.<br>interval-option, ipv6 nd ra-<br>throttle attach-policy, ipv6 nd<br>ra-throttle policy, max-through,<br>medium-type, show ipv6 nd ra-<br>throttler interface, show ipv6<br>nd ra-throttler policy, show<br>ipv6 nd ra-throttler vlan,<br>throttle-period, vlan<br>configuration. |

*Table 1 Feature Information for*

Cisco and the Cisco logo are trademarks or registered trademarks of Cisco and/or its affiliates in the U.S. and other countries. To view a list of Cisco trademarks, go to this URL: [www.cisco.com/go/trademarks.](http://www.cisco.com/go/trademarks) Third-party trademarks mentioned are the property of their respective owners. The use of the word partner does not imply a partnership relationship between Cisco and any other company. (1110R)

Any Internet Protocol (IP) addresses and phone numbers used in this document are not intended to be actual addresses and phone numbers. Any examples, command display output, network topology diagrams, and other figures included in the document are shown for illustrative purposes only. Any use of actual IP addresses or phone numbers in illustrative content is unintentional and coincidental.

© 2013 Cisco Systems, Inc. All rights reserved.